# Appearance

File | Settings | IDE Settings | Appearance

### 위

Use this page to change the overall look and feel of your IDE.

- **UI Options**
- **Transparency**
- **Window Options**
- Presentation Mode  $\mathbf{m}$

#### UI Options

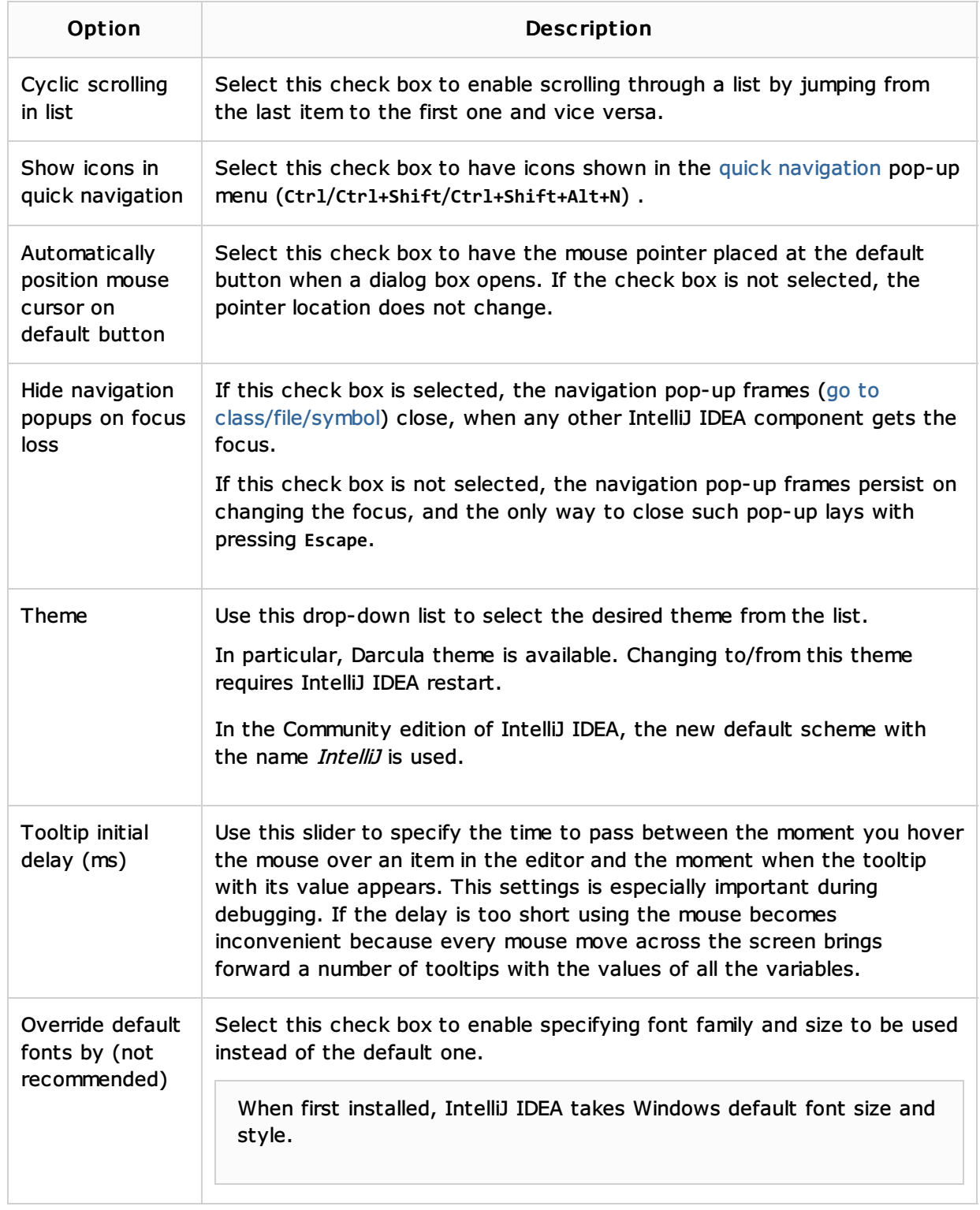

## **Transparency**

![](_page_1_Picture_607.jpeg)

### Window Options

![](_page_1_Picture_608.jpeg)

![](_page_2_Picture_239.jpeg)

![](_page_3_Picture_86.jpeg)

![](_page_4_Picture_328.jpeg)

#### Presentation Mode

![](_page_4_Picture_329.jpeg)

#### See Also

Procedures:

**Configuring IDE Settings** 

#### Reference:

■ Tool Windows Reference

## Getting Started:

- Guided Tour Around IntelliJ IDEA User Interface
- **IntelliJ IDEA Tool Windows**

#### Web Resources:

Developer Community